Open Su SE42

www.bittartakinel. Start Web Helpdesk Projekte [WB-einfach](http://bittnertux.no-ip.org/board/) [WB-Multi](http://bittnertux.no-ip.org/boardcodoodler/)

**neu . . . OpenSuSE42** Helpdesk Inhalt-Helpdesk Unten PDF

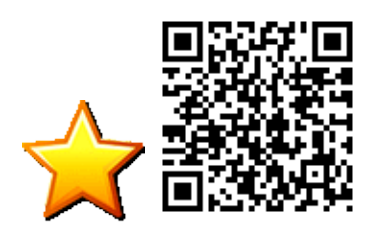

## **Inhalt**

**1[.Samba-Client](#page-0-0) 2[.Multimedia](#page-0-1) 3[.Programme installieren](#page-0-2) 4[.Einstellungen](#page-1-0)** 4.1[Zwischenablage](#page-2-0) 4.2[Netzwerk](#page-2-1) **5[.Android Studio](#page-2-2) 6[.video konvertieren](#page-2-3)** 6.1[Octagon SF98](#page-2-4) 6.2[Dreambox](#page-2-5)

# <span id="page-0-0"></span>**Samba-Client**

Wie auch schon bei 13.2 wird wieder in der fstab eingetragen. zB:

//server/share /mnt cifs user,credentials=/datei,uid=1000,file\_mode=0777 0 0

Datei muss natürlich da sein:

```
 username=NAME
 password=*****
```
dann darf der User:

chmod +s /sbin/mount.cifs

# <span id="page-0-1"></span>**Multimedia**

<span id="page-0-2"></span><http://opensuse-community.org/>

## **Programme installieren**

#### **das grobe**

```
 zypper addrepo -f http://packman.inode.at/suse/openSUSE_Leap_42.1/Essentials/ packman
 zypper addrepo -f http://opensuse-guide.org/repo/openSUSE_Leap_42.1/ dvd
zypper install k3b-codecs ffmpeg lame gstreamer-plugins-bad gstreamer-plugins-ugly gstreamer-plu
```
zypper install yakuake jedit putty xsane wine mysql-workbench tight remmina rdesktop dia libreca

#### **Scanner:**

```
 echo 'net' >>/etc/sane.d/dll.conf
 echo 'e35tux' >>/etc/sane.d/net.conf
```
#### **lightzone:**

```
zypper addrepo http://download.opensuse.org/repositories/home:ktgw0316:LightZone/openSUSE_Leap_4
 zypper refresh
 zypper install lightzone
```
#### **kikad**

http://software.opensuse.org/ymp/electronics/openSUSE\_Leap\_42.1/kicad.ymp?base=openSUSE:Leap:42.1&query=k

#### **The Shrew Soft VPN Client**

[http://software.opensuse.org/ymp/security/openSUSE\\_Leap\\_42.1/ike.ymp?base=openSUSE:Leap:42.1&query=ike](http://software.opensuse.org/ymp/security/openSUSE_Leap_42.1/ike.ymp?base=openSUSE:Leap:42.1&query=ike)

#### **klogic geht irgendwie nicht.**

[http://software.opensuse.org/ymp/Education/openSUSE\\_Factory/klogic.ymp?base=openSUSE:Factory&query=klogic](http://software.opensuse.org/ymp/Education/openSUSE_Factory/klogic.ymp?base=openSUSE:Factory&query=klogic)

#### **shutter**

[http://software.opensuse.org/ymp/home:Sauerland/openSUSE\\_Leap\\_42.1/shutter.ymp?base=openSUSE:Leap:42.1&query=shutter](http://software.opensuse.org/ymp/home:Sauerland/openSUSE_Leap_42.1/shutter.ymp?base=openSUSE:Leap:42.1&query=shutter).ymp?base=openSUSE:Leap:42.1&query=shutter.ymp?base=openSUSE:Leap:42.1&query=shutter.ymp?base=openSUSE:Lea

#### **flvstreamer**

http://software.opensuse.org/ymp/home:Herbster0815/openSUSE\_Leap\_42.1/flvstreamer.ymp?base=openSUSE:Leap:

#### **Posterazor**

http://software.opensuse.org/ymp/graphics/openSUSE\_Leap\_42.1/PosteRazor.ymp?base=openSUSE:Leap:42.1&query=

#### **freemind**

<span id="page-1-0"></span>[http://software.opensuse.org/ymp/editors/openSUSE\\_Leap\\_42.1/freemind.ymp?base=openSUSE:Leap:42.1&query=freemind](http://software.opensuse.org/ymp/editors/openSUSE_Leap_42.1/freemind.ymp?base=openSUSE:Leap:42.1&query=freemind).ymp?base=openSUSE:Leap:42.1&query=freemind.ymp?base=openSUSE:Leap:42.1&query=freemind.ymp?base=openSUSE:Leap:4

## **Einstellungen**

### <span id="page-2-0"></span>**Zwischenablage**

#### **qrcode**

qrencode -m 2 -s 5 -o ~/qr/qr.png %s && gwenview ~/qr/qr.png

#### **barcode**

```
barcode -b %s -o \sim/qr/bar.eps -e code128 -E -n && convert \sim/qr/bar.eps \sim/qr/bar.png && gwenview
```
### <span id="page-2-1"></span>**Netzwerk**

Einstellungen werden gespeichert unter:

/etc/NetworkManager/system-connections/

# <span id="page-2-2"></span>**Android Studio**

Starten

```
adb kill-server && adb start-server && export JAVA_HOME=/usr/lib64/jvm/java-1.7.0-openjdk && ~/b
```
## <span id="page-2-3"></span>**video konvertieren**

### <span id="page-2-4"></span>**Octagon SF98**

<span id="page-2-5"></span>/usr/bin/ffmpeg -y -i rein.mp4 -vcodec libx264 raus.mp4

### **Dreambox**

/usr/bin/ffmpeg -y -i rein.mp4 -acodec mp2 -aspect 4:3 -vcodec mpeg2video -vf "scale=480:270" raus.ts

www.bittnermichael.de [Datenschutz](http://bittnermichael.de/publicweb/DatenschutzErklaerung.html) [Impressum](http://bittnermichael.de/publicweb/WebImpressum.html)